### ■メールアドレスの変更手続き ①『メールの追加・廃止・アドレス変更』をクリックしてください。

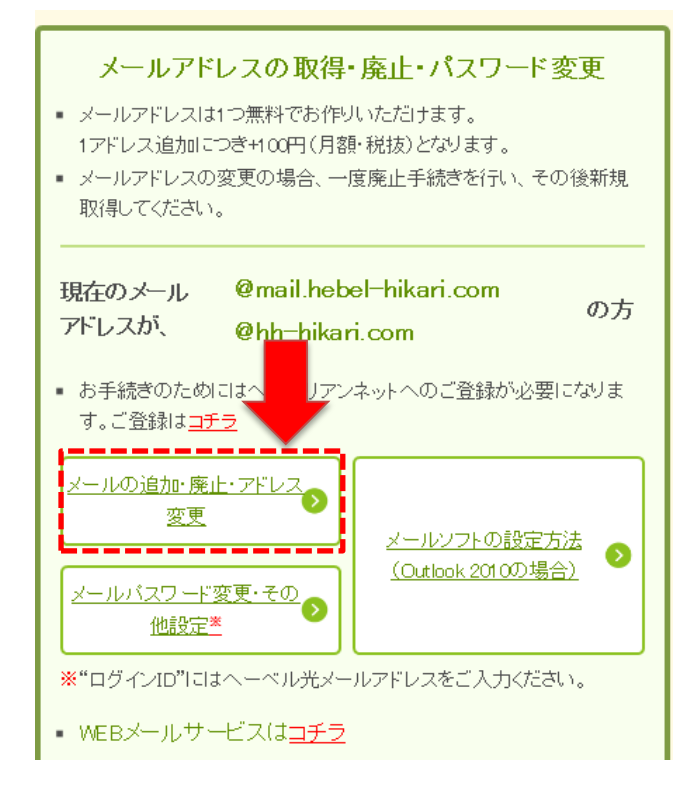

#### ③へーベリアンネットのログインを行ってください。

 ※ヘーベリアンネット未登録または、ログインIDやパスワードが分からない場合は先にお手続きをお願いいたします。 ※IDやパスワードはご登録のメールアドレスに送信されます。

■フリーメール(Gmail等)でご登録の場合・・・フリーメールに送信されます。

■解約されたプロバイダのメールアドレスで登録されている場合、メールが受信できなくなっています。 まずは旭化成にて手続きが必要となりますので、お電話にてご連絡をお願いいたします。 0120-077-970 10時~17時30分 水曜・祝日・年末年始休

 ※ヘーベル光初期メールアドレスでご登録いただく場合、ヘーベリアンネットでのメールアドレス登録完了後 同サイト内のWEBメールにてログインID・パスワードをご確認ください。 手続き方法でお困りの場合は、テクニカルサポートまでご連絡いただけましたらご案内いたします。 0120-2030-22 9時~21時 年中無休

### ログイン

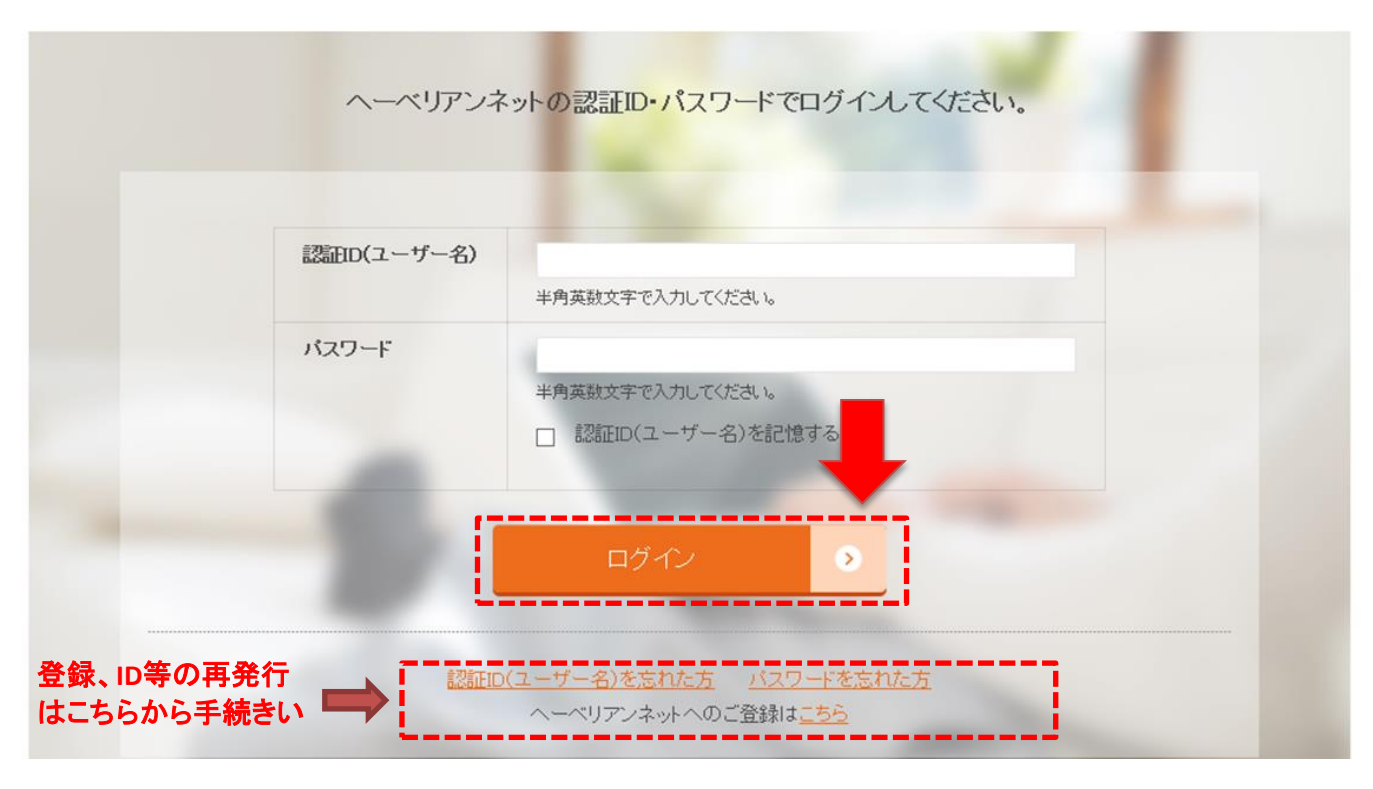

④現在のメールアドレスが表示されますので、『変更』をクリックしてください。

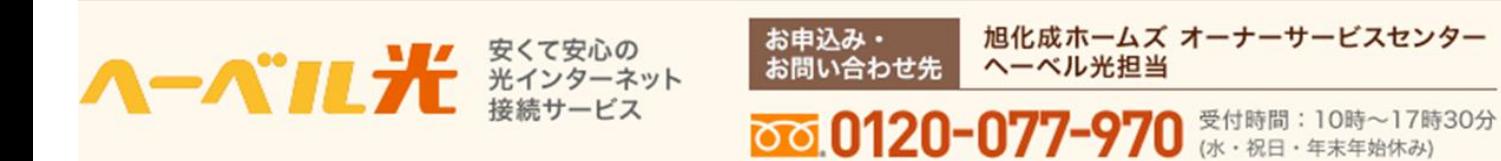

# メールアカウント 各種お申込み手続き

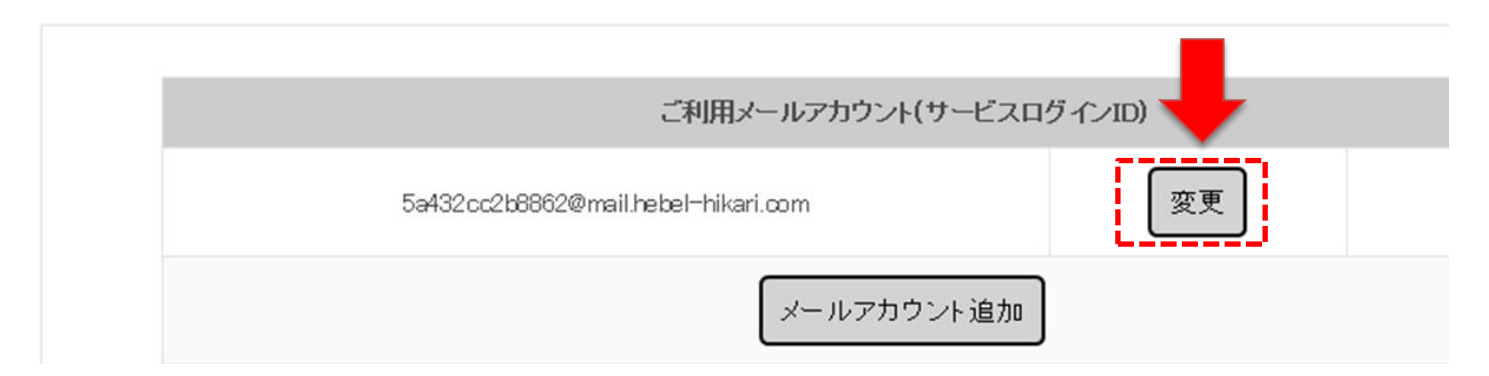

### ⑤ご希望のメールアドレスをご入力ください。@以降のドメインは、2種類からお選びいただけます。 入力が終わりましたら『入力確認』をクリックしてください。

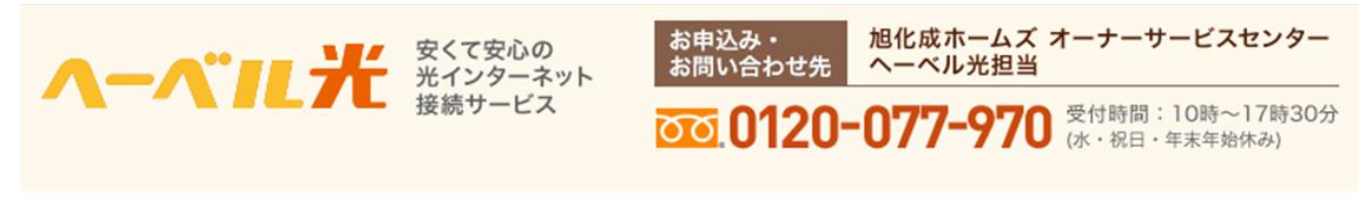

## メールアカウント 各種お申込み手続き

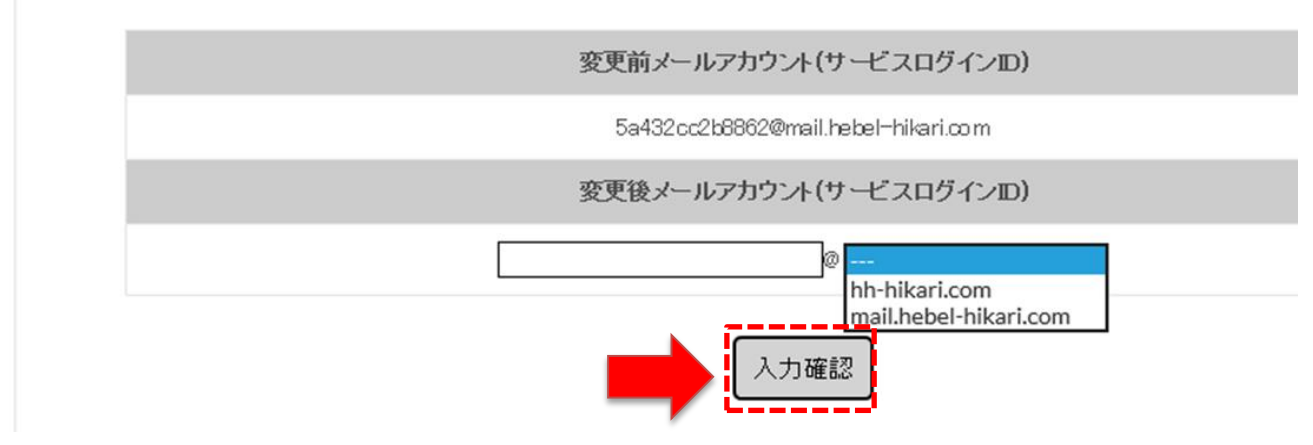

⑥内容をご確認いただき、『アカウント変更実行』をクリックしてください。

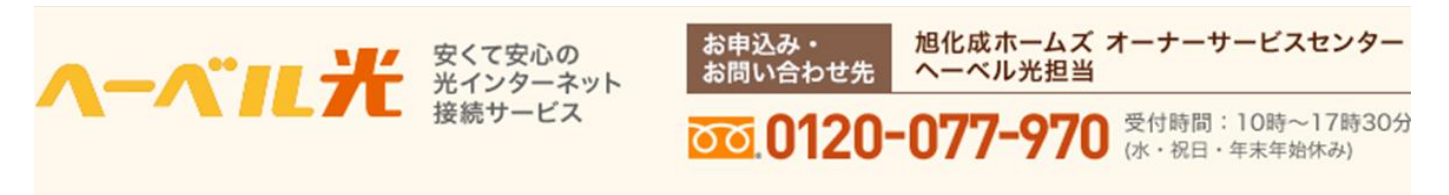

## メールアカウント 各種お申込み手続き

変更前メールアカウント(サービスログインID)

j937hso9kkdp@mail.hebel-hikari.com

変更後メールアカウント(サービスログインID)

asahi-kasei@mail.hebel-hikari.com

上記のメールアカウントで問題ない場合は、アカウント変更実行ボタンを押してください。

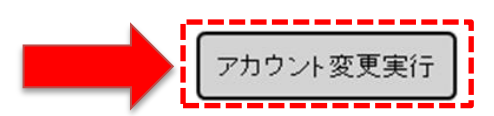

これにてお手続きは完了です。